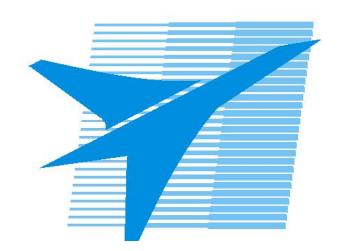

Министерство образования Иркутской области Государственное бюджетное профессиональное образовательное учреждение Иркутской области «Иркутский авиационный техникум»

# **Методические указания по выполнению самостоятельной работы по дисциплине** ОП.02 Компьютерная графика

специальности 15.02.08 Технология машиностроения

**Иркутск, 2018**

РАССМОТРЕНЫ ТМ №15 от 23 мая 2018г. Председатель ЦК

 $_{\text{-}}$  / С.Л. Кусакин /

УТВЕРЖДАЮ Зам. директора по УР

 $\frac{f}{f}$  Е.А. Коробкова

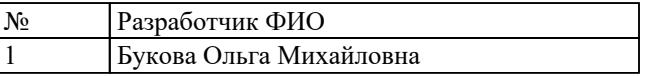

#### **Пояснительная записка**

Дисциплина ОП.02 Компьютерная графика входит в Общепрофессиональный цикл. Самостоятельная работа является одним из видов внеаудиторной учебной работы обучающихся.

#### **Основные цели самостоятельной работы:**

- систематизация и закрепление теоретических знаний и практических умений обучающихся;
- углубление и расширение теоретических знаний,
- формирование умений использовать справочную документацию и дополнительную литературу;
- развитие познавательных способностей и активности обучающихся, творческой инициативы, самостоятельности, ответственности и организованности;
- формирование самостоятельного мышления;
- развитие исследовательских умений

#### **Рекомендации для обучающихся по выработке навыков самостоятельной работы:**

- Слушать, записывать и запоминать лекцию.
- Внимательно читать план выполнения работы.
- Выбрать свой уровень подготовки задания.
- Обращать внимание на рекомендуемую литературу.
- Из перечня литературы выбирать ту, которая наиболее полно раскрывает вопрос задания.
- Учиться кратко излагать свои мысли.
- Использовать общие правила написания конспекта.
- Обращать внимание на достижение основной цели работы

#### **Тематический план**

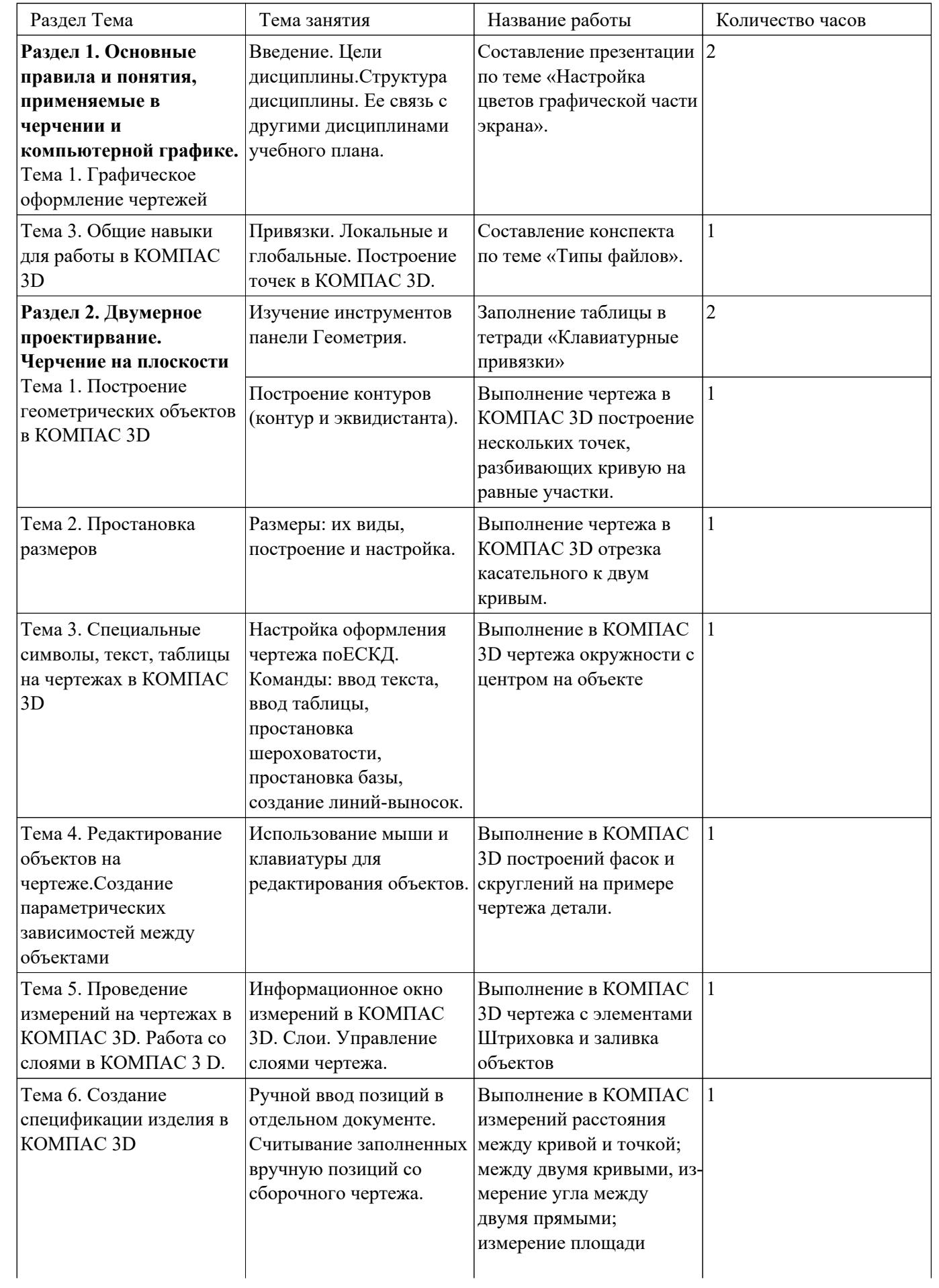

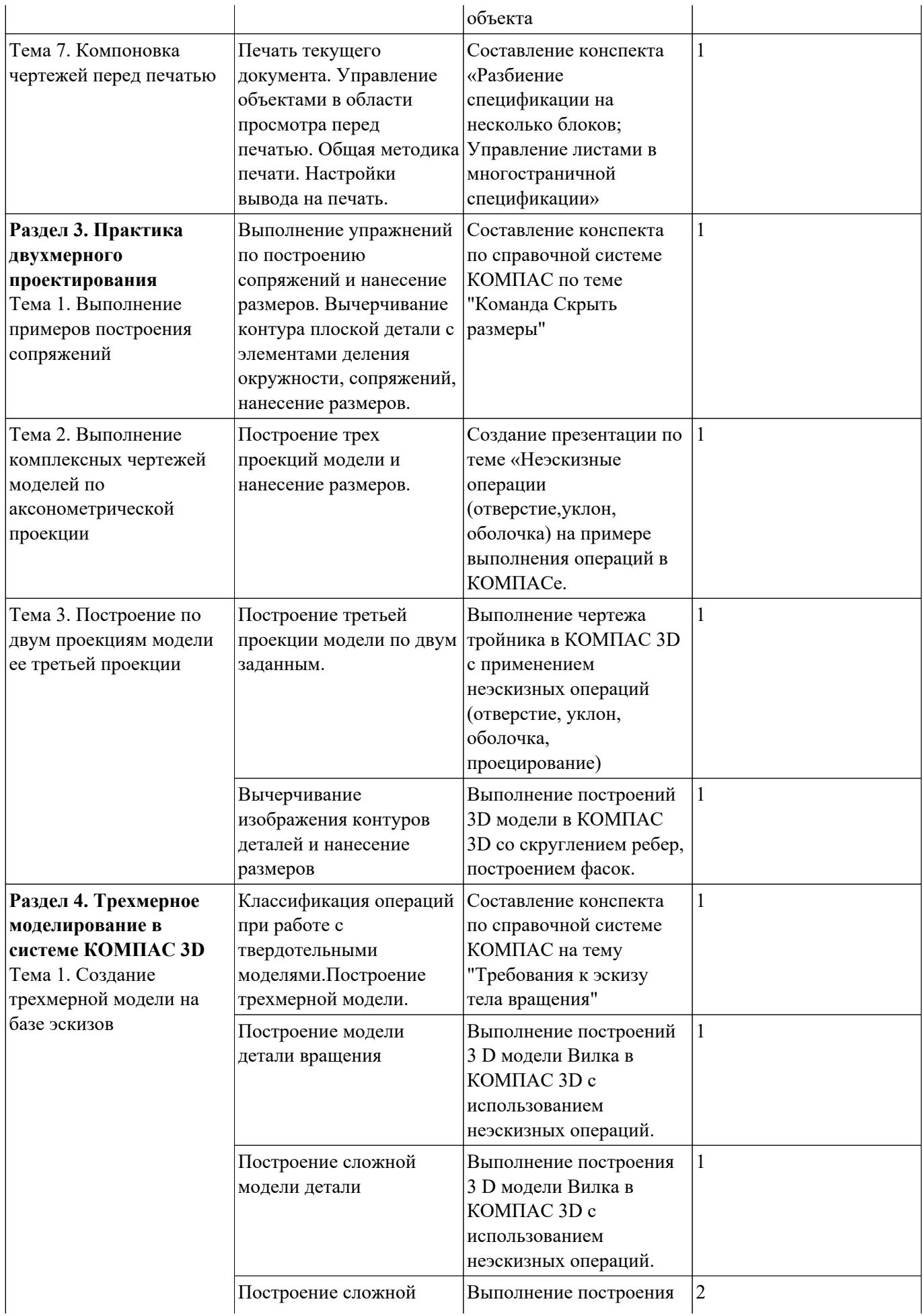

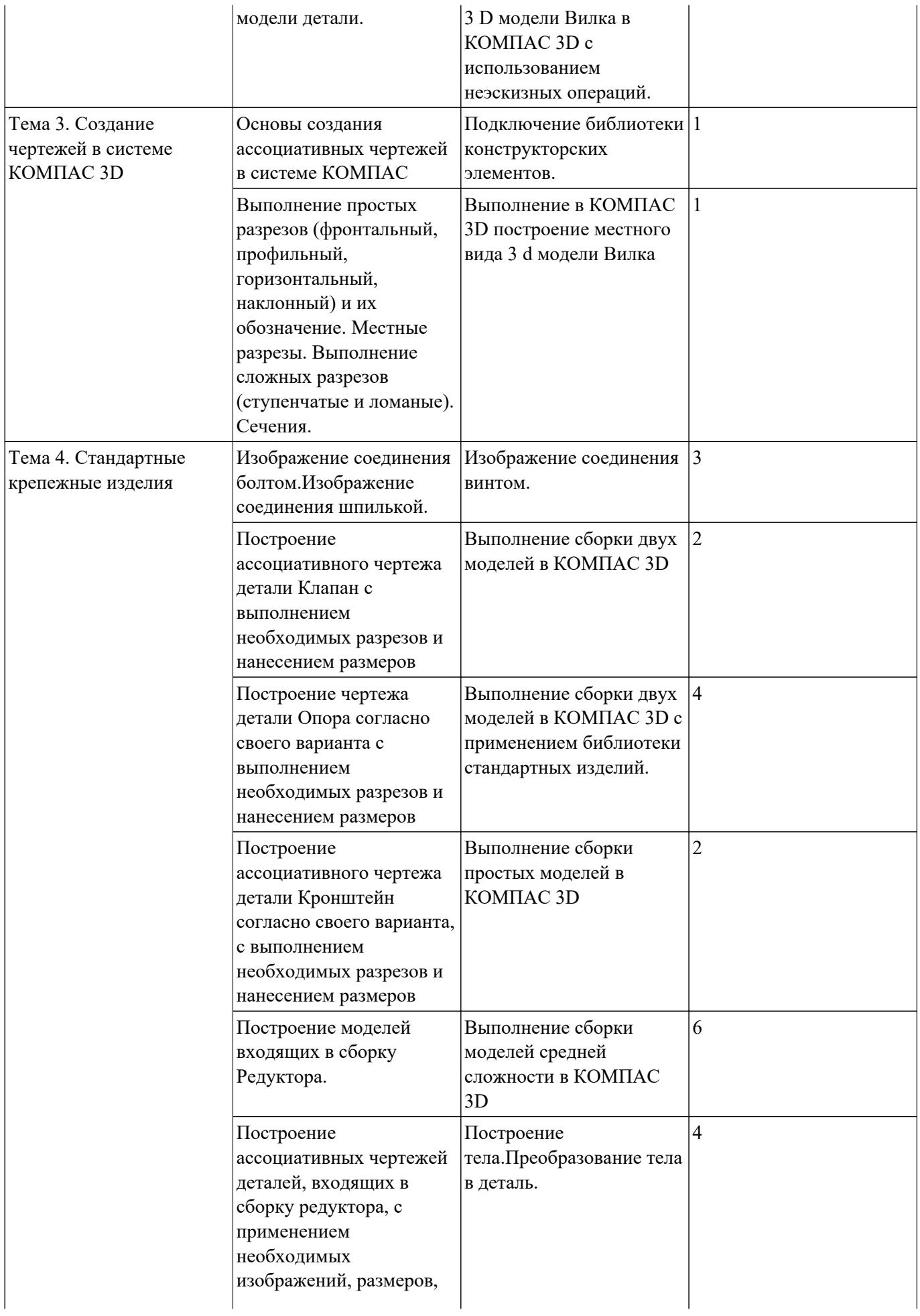

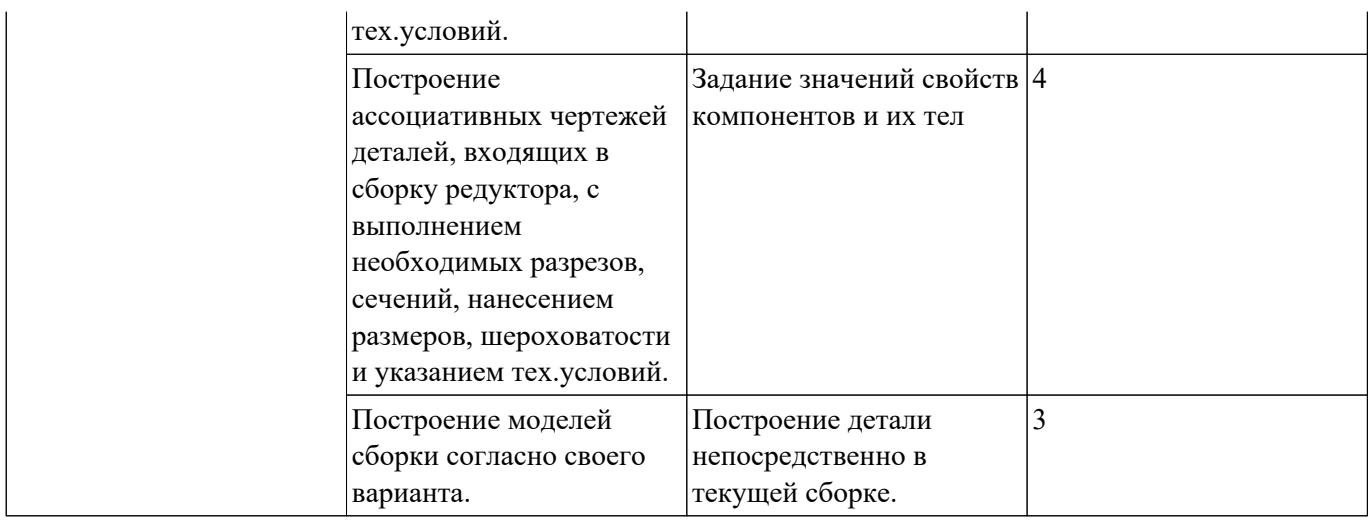

### **Самостоятельная работа №1**

**Название работы:** Составление презентации по теме «Настройка цветов графической части экрана»..

**Цель работы:** научиться управлять элементами интерфейса системы

КОМПАС-3D, настраивать графическую часть экрана..

**Уровень СРС:** эвристическая.

**Форма контроля:** защита презентации в электронном виде..

**Количество часов на выполнение:** 2 часа.

#### **Задание:**

Изменить существующие настройки графической части экрана: цвет фона, цвет курсора и цветовое оформление элементов в документах.

Перечень вопросов, на которые студент должен дать ответ в презентации:

1. Как вызвать окно Параметры.

- 2. Какие вкладки содержит окно Параметры
- 3. Какие группы настроек содержит вкладка Система.
- 4. Какие группы настроек содержит вкладка Новые документы.

#### **Критерии оценки:**

оценка «3» - выполнены настройки на 50%.

оценка «4» - выполнены настройки на 75%;

оценка «5» - выполнены правильно все задания;

#### **Самостоятельная работа №2**

**Название работы:** Составление конспекта по теме «Типы файлов»..

**Цель работы:** знать типы файлов документов, создаваемых в Компас 3D..

**Уровень СРС:** реконструктивная.

**Форма контроля:** Проверка конспекта в рабочей тетради..

**Количество часов на выполнение:** 1 час.

#### **Задание:**

Перечень вопросов, на которые студент должен дать ответ в конспекте:

- 1. Какое расширение имеет деталь
- 2. Какое расширение имеет сборка
- 3. Какое расширение имеет чертеж
- 4. Какое расширение имеет фрагмент.
- 5. Какое расширение имеет текстовый документ
- 6. Какое расширение имеет спецификация

#### **Критерии оценки:**

оценка «3» - наличие конспекта, содержащего ответы на 50% вопросов.

оценка «4» - наличие конспекта, содержащего ответы на 75% вопросов;

оценка «5» - наличие конспекта, содержащего правильные ответы на все вопросы;

### **Самостоятельная работа №3**

**Название работы:** Заполнение таблицы в тетради «Клавиатурные привязки». **Цель работы:** Уметь выполнять привязки в КОМПАС-3D с помощью соответствующих горячих клавиш..

**Уровень СРС:** реконструктивная.

**Форма контроля:** проверка таблицы в рабочей тетради, ответы на вопросы преподавателя..

**Количество часов на выполнение:** 1 час.

#### **Задание:**

В тетради составить таблицу с перечислением перечня привязок, уметь их выполнять: устанавливать все глобальные привязки в текущем документе, устанавливать глобальные привязки через настройки.

Знать ответы на вопросы:

- 1. Что такое привязки.
- 2. Что такое локальные привязки
- 3. Что такое глобальные привязки

Уметь:

- 1. Переместить курсор в точку (0,0) текущей системы координат
- 2. Перемещение курсора в середину ближайшего к положению курсора примитива
- 3. Перемещение курсора в точку пересечения двух ближайших к положению курсоров примитивов.
- 4. Установить курсор в ближайшую к нему характерную точку объекта без учета фоновых видов и слоев
- 5. Установить курсор в ближайшую к нему характерную точку объекта с учетом фоновых видов и слоев

### **Критерии оценки:**

- оценка «3» частичное умение перемещать курсор с помощью клавиатурных привязок.
- оценка «4» наличие заполненной таблицы, частичное умение перемещать курсор с помощью клавиатурных привязок;
- оценка «5» наличие заполненной таблицы, умение перемещать курсор в КОМПАС-3D с помощью клавиатурных привязок;

### **Самостоятельная работа №4**

**Название работы:** Выполнение чертежа в КОМПАС 3D построение нескольких точек, разбивающих кривую на равные участки..

**Цель работы:** Уметь разбивать кривую точками на равные участки, уметь строить отрезок, касательный к двум кривым..

**Уровень СРС:** эвристическая.

**Форма контроля:** Защита чертежа в электронном виде..

**Количество часов на выполнение:** 1 час.

#### **Задание:**

В КОМПАС 3D создать чертеж на формате А4, построить отрезок, касательный к двум кривым. Заполнить основную надпись.

Знать: Алгоритм построения отрезка, касательного к двум кривым.

Уметь:

- 1. Строить отрезок, касательный к двум кривым.
- 2. Разбивать кривую точками на равные участки.

Знать ответы на вопросы:

- 1. Как построить кривую Безье
- 2. NURBS-кривую
- 3. Можно ли изменить стиль построенных кривых?
- 4. Как изменить количество точек, делящих построенную кривую?

### **Критерии оценки:**

оценка «3» - Наличие чертежа с выполненными заданиями.

- оценка «4» Наличие чертежа с выполненными заданиями и заполненной основной надписью.
- оценка «5» Наличие чертежа с выполненным заданием, знание ответов на вопросы

### **Самостоятельная работа №5**

**Название работы:** Выполнение чертежа в КОМПАС 3D отрезка касательного к двум кривым..

**Цель работы:** Уметь строить отрезок, касательный к двум кривым.

**Уровень СРС:** эвристическая.

**Форма контроля:** Защита чертежа в электронном виде..

**Количество часов на выполнение:** 1 час.

### **Задание:**

Построить окружности и к ним построить касательные на формате А4, заполнить основную надпись.

Знать:

1. Алгоритм построения отрезка касательного к двум кривым.

Уметь:

1. Строить отрезок, касательный к двум кривым.

#### **Критерии оценки:**

- оценка «3» Наличие чертежа с выполненным заданием.
- оценка «4» Наличие чертежа с выполненными заданиями и заполненной основной надписью.
- оценка «5» Наличие чертежа с выполненным заданием, заполненной основной надписью, знание ответов на вопросы.

#### **Самостоятельная работа №6**

**Название работы:** Выполнение в КОМПАС 3D чертежа окружности с центром на объекте.

**Цель работы:** Уметь строить окружность с центром на объекте.

**Уровень СРС:** эвристическая.

**Форма контроля:** Защита чертежа в электронном виде..

**Количество часов на выполнение:** 1 час.

#### **Задание:**

Построить окружность с центром на объекте на формате А4, заполнить основную надпись.

Знать ответы на вопросы:

- 1. Какую команду необходимо выбрать, чтобы построить окружность с центром на объекте?
- 2. Где необходимо выбрать центр?
- 3. Знать:
- 4. Алгоритм построения окружности с центром на объекте.

Уметь:

1. Строить окружности с центром на объекте

#### **Критерии оценки:**

оценка «3» - Наличие чертежа с выполненным заданием.

оценка «4» - Наличие чертежа с выполненными заданиями и заполненной основной надписью.

оценка «5» - Наличие чертежа с правильно выполненным заданием, заполненной основной надписью, знание ответов на все вопросы.

#### **Самостоятельная работа №7**

**Название работы:** Выполнение в КОМПАС 3D построений фасок и скруглений на примере чертежа детали..

**Цель работы:** Уметь строить фаски и скругления..

**Уровень СРС:** эвристическая.

**Форма контроля:** Защита чертежа в электронном виде..

**Количество часов на выполнение:** 1 час.

#### **Задание:**

Построить чертеж плоской детали с фасками и скруглением на формате А4,

заполнить основную надпись.

Знать ответы на вопросы:

- 1. Какую команду необходимо выбрать, начертить скругление?
- 2. Какую команду необходимо выбрать, начертить фаску?
- 3. Как изменить длину фаски на первом объекте?
- 4. Как изменить радиус скругления?

Знать:

1. Алгоритм построения фасок и скруглений.

Уметь:

1. Строить фаски и скругления

2. Изменять настройки инструментов Фаска, Скругление.

### **Критерии оценки:**

оценка «3» - Наличие чертежа с выполненным заданием.

- оценка «4» Наличие чертежа с выполненными заданиями и заполненной основной надписью.
- оценка «5» Наличие чертежа с выполненным правильно заданием, заполненной основной надписью, знание ответов на все вопросы.

## **Самостоятельная работа №8**

**Название работы:** Выполнение в КОМПАС 3D чертежа с элементами Штриховка и заливка объектов.

**Цель работы:** Уметь заштриховывать и выполнять заливку объектов. .

**Уровень СРС:** эвристическая.

**Форма контроля:** Защита чертежа в электронном виде..

**Количество часов на выполнение:** 1 час.

### **Задание:**

Построить чертеж плоской детали на формате А4, выполнить штриховку, заполнить основную надпись.

Знать ответы на вопросы:

- 1. Какую команду необходимо выбрать, чтобы заштриховать область чертежа?
- 2. Где необходимо расположить точку для штриховки объекта?
- 3. Как изменить стиль штриховки?
- 4. Как изменить цвет штриховки?
- 5. Как изменить шаг штриховки?
- 6. Как изменить угол штриховки?
- 7. Как изменить тип штриховки?
- 8. Как изменить расположение штриховки?
- 9. Какую команду необходимо выбрать, чтобы применить заливку области чертежа?
- 10. Где необходимо расположить точку для заливки объекта?
- 11. Как изменить тип заливки?
- 12. Как изменить цвет заливки?
- 13. Как изменить прозрачность заливки?

### Уметь:

- 1. Заштриховывать объект.
- 2. Применять инструмент Заливка.
- 3. Изменять настройки инструментов Штриховка и Заливка.

## **Критерии оценки:**

оценка «3» - Наличие чертежа с выполненным заданием.

- оценка «4» Наличие чертежа с выполненными заданиями и заполненной основной надписью
- оценка «5» Наличие чертежа с правильно выполненным заданием, заполненной основной надписью, знание правильных ответов на все вопросы.

## **Самостоятельная работа №9**

**Название работы:** Выполнение в КОМПАС измерений расстояния между кривой и точкой; между двумя кривыми, из-мерение угла между двумя прямыми; измерение площади объекта.

**Цель работы:** Уметь измерять расстояния между кривой и точкой; между двумя кривыми, угол между двумя прямыми; площадь объекта..

**Уровень СРС:** эвристическая.

**Форма контроля:** Защита чертежа в электронном виде..

**Количество часов на выполнение:** 1 час.

## **Задание:**

Построить чертеж плоской детали на формате А4, произвести измерения, заполнить основную надпись.

Знать ответы на вопросы:

- 1. Какую команду необходимо выбрать, чтобы измерить расстояние между кривой и точкой?
- 2. Какую команду необходимо выбрать, чтобы измерить расстояние между двумя кривыми?
- 3. Какую команду необходимо выбрать, чтобы измерить угла между двумя прямыми?

4. Какую команду необходимо выбрать, чтобы измерить площадь объекта? Уметь:

- 1. Измерять расстояние между кривой и точкой.
- 2. Измерять расстояние между двумя кривыми.
- 3. Измерять расстояние между двумя прямыми.
- 4. Измерять площадь объекта

#### **Критерии оценки:**

оценка «3» - Наличие чертежа с выполненным заданием.

- оценка «4» Наличие чертежа с выполненными заданиями и заполненной основной надписью.
- оценка «5» Наличие чертежа с правильно выполненным заданием, заполненной основной надписью, знание ответов на все вопросы.

#### **Самостоятельная работа №10**

**Название работы:** Составление конспекта «Разбиение спецификации на несколько блоков; Управление листами в многостраничной спецификации».

**Цель работы:** Уметь разбивать спецификацию на несколько блоков; управлять листами в многостраничной спецификации..

**Уровень СРС:** эвристическая.

**Форма контроля:** проверка конспекта, демонстрация практических умений. .

#### **Количество часов на выполнение:** 1 час.

#### **Задание:**

Начертить чертеж согласно своего варианта и произвести указанные измерения. Перечень вопросов, на которые студент должен дать ответ в конспекте:

- 1. Как создать спецификацию?
- 2. Как настроить спецификацию?
- 3. В каком режиме можно редактировать спецификацию?
- 4. Какой инструмент необходимо выбрать для построения нового блока?
- 5. Как сделать автоматическую нумерацию листов спецификации?
- 6. Как включить в спецификацию дополнительные листы?

Знать ответы на вопросы:

- 1. Какую инструментальную панель необходимо активизировать для проведения измерений?
- 2. Как измерить расстояние между кривой и точкой?
- 3. Как измерить расстояние между двумя кривыми?
- 4. Как измерить угол между двумя прямыми?
- 5. Как провести биссектрису угла?
- 6. Как измерить площадь объекта?

7. Как изменить единицы измерения при измерении площади объекта? Уметь:

- 1. Активизировать инструментальную панель для проведения измерений.
- 2. Измерять расстояние между кривой и точкой.
- 3. Измерять расстояние между двумя кривыми.
- 4. Измерять угол между двумя прямыми.
- 5. Проводить биссектрису угла.
- 6. Измерять площадь объекта?
- 7. Изменять единицы измерения при измерении площади объекта.
- 8. Создавать спецификацию.
- 9. Настраивать спецификацию.
- 10. Редактировать спецификацию.
- 11. Выбрать инструмент для построения нового блока спецификации.
- 12. Делать автоматическую нумерацию листов спецификации.
- 13. Включать в спецификацию дополнительные листы.

#### **Критерии оценки:**

оценка «3» - частично проводит вышеописанные измерения; создает, редактирует спецификацию, создает новый блок спецификации, делает автоматическую нумерацию листов спецификации.

- оценка «4» наличие чертежа, проводит вышеописанные измерения; наличие конспекта, создает, редактирует спецификацию, создает новый блок спецификации, делает автоматическую нумерацию листов спецификации.
- оценка «5» наличие чертежа, проводит вышеописанные измерения, отвечает на все вопросы; наличие конспекта, создает, настраивает и редактирует спецификацию, создает новый блок спецификации, делает автоматическую нумерацию листов спецификации, включает в спецификацию дополнительные листы

### **Самостоятельная работа №11**

**Название работы:** Составление конспекта по справочной системе КОМПАС по теме "Команда Скрыть размеры".

**Цель работы:** Ум.

**Уровень СРС:** эвристическая.

**Форма контроля:** проверка конспекта, продемонстрировать практические умения.. **Количество часов на выполнение:** 1 час.

#### **Задание:**

Составить конспект по теме «Команда Скрыть размеры», используя справочную систему программы Компас.

Перечень вопросов, на которые студент должен дать ответ в конспекте:

- 1. Как вызвать команду Скрыть размеры в окне модели?
- 2. Как вызвать команду Скрыть размеры из меню

3. Можно ли при работе со сборкой скрыть размеры компонентов, оставив размеры сборки? Если да то как?

#### Уметь:

- 1. Вызвать команду Скрыть размеры в окне модели.
- 2. Вызвать команду Скрыть размеры из меню.
- 3. Скрывать размеры компонентов , оставляя размеры сборки.

#### **Критерии оценки:**

оценка «3» - наличие конспекта в тетради.

- оценка «4» наличие конспекта в тетради, уметь вызывать команду Скрыть размеры в окне модели, скрывать размеры компонентов.
- оценка «5» наличие конспекта в тетради, уметь вызывать команду Скрыть размеры в окне модели и из меню, скрывать размеры компонентов, оставляя размеры сборки

### **Самостоятельная работа №12**

**Название работы:** Создание презентации по теме «Неэскизные операции (отверстие,уклон, оболочка) на примере выполнения операций в КОМПАСе.. **Цель работы:** научиться выполнять неэскизные операции..

**Уровень СРС:** эвристическая.

**Форма контроля:** защита презентации в электронном виде..

**Количество часов на выполнение:** 1 час.

### **Задание:**

На примере созданной 3D модели произвести построение отверстий, уклона, оболочки и отразить этапы в презентации.

Перечень вопросов, на которые студент должен дать ответ в презентации:

### 1. Какой инструмент необходимо выбрать ля построения уклона.

2. Какой инструмент необходимо выбрать для построения оболочки

3. Какой инструмент необходимо выбрать ля построения отверстия Уметь:

- 1. Строить оболочку.
- 2. Строить уклон.
- 3. Строить отверстие

### **Критерии оценки:**

оценка «3» - наличие презентации, ответы на 50% вопросов.

оценка «4» - при защите презентации получены ответы на 75% вопросов

оценка «5» - при защите презентации получены правильные ответы на все вопросы.

### **Самостоятельная работа №13**

**Название работы:** Выполнение чертежа тройника в КОМПАС 3D с применением неэскизных операций (отверстие, уклон, оболочка, проецирование).

**Цель работы:** научиться выполнять неэскизные операции на примере выполнения 3 D модели тройника..

**Уровень СРС:** эвристическая.

**Форма контроля:** защита чертежа в электронном виде..

### **Количество часов на выполнение:** 1 час.

### **Задание:**

на примере созданной 3D модели произвести построение отверстий, уклона, оболочки.

Уметь:

- 1. Строить оболочку.
- 2. Строить уклон.
- 3. Строить отверстие.

## **Критерии оценки:**

оценка «3» - наличие построенной модели (возможно с ошибками).

оценка «4» - наличие построенной модели с незначительными ошибками.

оценка «5» - наличие правильно построенной модели.

## **Самостоятельная работа №14**

**Название работы:** Выполнение построений 3D модели в КОМПАС 3D со скруглением ребер, построением фасок..

**Цель работы:** научиться выполнять скругление ребер, строить фаски..

**Уровень СРС:** эвристическая.

**Форма контроля:** защита чертежа в электронном виде.

**Количество часов на выполнение:** 1 час.

## **Задание:**

на примере созданной 3D модели произвести построение скруглений и фасок. Перечень вопросов, на которые студент должен дать ответ:

1. Какой инструмент необходимо выбрать для построения скругления.

2. Какой инструмент необходимо выбрать для построения фаски.

## Уметь:

1. Строить скругление.

2. Строить фаску.

## **Критерии оценки:**

оценка «3» - наличие чертежа с замечаниями, уметь строить скругление и фаску. оценка «4» - наличие правильно выполненного чертежа, уметь строить скругление и фаску.

оценка «5» - наличие правильно выполненного чертежа, ответы на вопросы, уметь строить скругление и фаску.

#### **Самостоятельная работа №15**

**Название работы:** Составление конспекта по справочной системе КОМПАС на тему "Требования к эскизу тела вращения".

**Цель работы:** Уметь работать со справочной системой Компас, знать требования к эскизу тела вращения..

**Уровень СРС:** воспроизводящая.

**Форма контроля:** проверка конспекта в рабочей тетради..

#### **Количество часов на выполнение:** 1 час.

#### **Задание:**

Составить конспект по теме "Требования к эскизу тела вращения", используя материалы справочной системы Компас.

Перечень вопросов, на которые студент должен дать ответ в конспекте:

- 1. Какой стиль линии должен быть у оси вращения?
- 2. Сколько осей вращения должно быть в эскизе?
- 3. Сколько контуров может быть в эскизе?
- 4. Если контуров несколько, какие требования к ним предъявляются?
- 5. Если контуры замкнуты, могут ли они быть вложенными друг в друга?
- 6. Ограничивается ли при этом уровень вложенности?
- 7. Может ли контур пересекать ось вращения или ее продолжение? Знать:

1. Алгоритм построения скругления ребер 3D модели.

- 2. Алгоритм построения фаски 3D модели.
- 3. Алгоритм построения эскиза тела вращения.

Уметь:

1. Строить деталь вращения

#### **Критерии оценки:**

оценка «3» - наличие конспекта, ответы на вопросы с ошибками.

оценка «4» - наличие конспекта в тетради, уметь строить деталь типа Вал.

оценка «5» - правильные ответы на все вопросы, наличие конспекта в тетради, уметь строить деталь типа Вал из нескольких контуров.

### **Самостоятельная работа №16**

**Название работы:** Выполнение построений 3 D модели Вилка в КОМПАС 3D с использованием неэскизных операций..

**Цель работы:** Уметь строить 3d модель с использованием неэскизных операций.. **Уровень СРС:** эвристическая.

**Форма контроля:** Защита чертежа в электронном виде..

#### **Количество часов на выполнение:** 1 час.

### **Задание:**

Выполнить построение 3D модели Вилка в КОМПАС с использованием неэскизных операций: сечение поверхностью, массив по сетке, массив по концентрической сетке, массив вдоль кривой, зеркальный массив, зеркально отразить тело, булева операция, вычесть компоненты, объединить компоненты. Знать:

### 1. Алгоритм построения массива по сетке.

- 2. Алгоритм построения массива по концентрической сетке.
- 3. Алгоритм построения зеркального массива.
- 4. Алгоритм построения зеркального отражения тела.
- 5. Алгоритм построения фаски и скругления 3D модели.

Уметь:

- 1. Строить массив по сетке.
- 2. Строить массив по концентрической сетке,
- 3. Строить зеркальный массив,
- 4. Строить зеркальное отражение тела.
- 5. Строить фаски и скругления 3D модели.

#### **Критерии оценки:**

оценка «3» - наличие правильно выполненной 3D модели.

- оценка «4» наличие правильно выполненной 3D модели, правильные ответы на большинство вопросов.
- оценка «5» наличие правильно выполненной 3D модели, правильные ответы на все вопросы.

### **Самостоятельная работа №17**

**Название работы:** Выполнение построения 3 D модели Вилка в КОМПАС 3D с использованием неэскизных операций..

**Цель работы:** Уметь строить 3d модель с использованием неэскизных операций.. **Уровень СРС:** эвристическая.

**Форма контроля:** Защита чертежа в электронном виде.

**Количество часов на выполнение:** 1 час.

### **Задание:**

Выполнить построение 3D модели Вилка в КОМПАС с использованием неэскизных операций: сечение поверхностью, массив по сетке, массив по концентрической сетке, массив вдоль кривой, зеркальный массив, зеркально отразить тело, булева операция, вычесть компоненты, объединить компоненты. Знать:

1. Алгоритм построения массива по сетке.

2. Алгоритм построения массива по концентрической сетке.

- 3. Алгоритм построения зеркального массива.
- 4. Алгоритм построения зеркального отражения тела.
- 5. Алгоритм построения фаски и скругления 3D модели.

Уметь:

- 1. Строить массив по сетке.
- 2. Строить массив по концентрической сетке,
- 3. Строить зеркальный массив,
- 4. Строить зеркальное отражение тела.
- 5. Строить фаски и скругления 3D модели.

#### **Критерии оценки:**

оценка «3» - наличие правильно выполненного чертежа.

оценка «4» - наличие правильно выполненного чертежа, ответы на большинство вопросов.

оценка «5» - наличие правильно выполненного чертежа, ответы на все вопросы.

### **Самостоятельная работа №18**

**Название работы:** Выполнение построения 3 D модели Вилка в КОМПАС 3D с использованием неэскизных операций..

**Цель работы:** Уметь строить 3d модель с использованием неэскизных операций.. **Уровень СРС:** эвристическая.

**Форма контроля:** Защита чертежа в электронном виде..

#### **Количество часов на выполнение:** 2 часа.

**Задание:** 

Выполнить построение 3D модели Вилка в КОМПАС с использованием неэскизных операций: сечение поверхностью, массив по сетке, массив по концентрической сетке, массив вдоль кривой, зеркальный массив, зеркально отразить тело, булева операция, вычесть компоненты, объединить компоненты. Знать:

- 1. Алгоритм построения массива по сетке.
- 2. Алгоритм построения массива по концентрической сетке.
- 3. Алгоритм построения зеркального массива.
- 4. Алгоритм построения зеркального отражения тела.
- 5. Алгоритм построения фаски и скругления 3D модели.

Уметь:

1. Строить массив по сетке.

- 2. Строить массив по концентрической сетке,
- 3. Строить зеркальный массив,
- 4. Строить зеркальное отражение тела.
- 5. Строить фаски и скругления 3D модели.

#### **Критерии оценки:**

оценка «3» - наличие правильно выполненной модели.

- оценка «4» наличие правильно выполненной модели, ответы на большинство вопросов.
- оценка «5» наличие правильно выполненной модели, правильные ответы на все вопросы.

### **Самостоятельная работа №19**

**Название работы:** Подключение библиотеки конструкторских элементов..

**Цель работы:** Уметь подключать библиотеку конструкторских элементов.. **Уровень СРС:** эвристическая.

**Форма контроля:** проверка подключенной библиотеки конструкторских

элементов. .

**Количество часов на выполнение:** 1 час.

#### **Задание:**

Подключить библиотеку конструкторских элементов. Знать ответы на вопросы:

- 1. Что такое библиотека конструкторских элементов?
- 2. Как создать пользовательскую библиотеку фрагментов? Знать:

1. Алгоритм подключения библиотеки конструкторских элементов. Уметь:

### 1. Подключить библиотеку конструкторских элементов.

### **Критерии оценки:**

оценка «5» - подключает библиотеку конструкторских элементов, находит стандартное изделие через поиск

оценка «4» - подключает библиотеку конструкторских элементов, находит стандартное изделие

оценка «3» - подключает библиотеку конструкторских элементов

### **Самостоятельная работа №20**

**Название работы:** Выполнение в КОМПАС 3D построение местного вида 3 d модели Вилка.

**Цель работы:** Уметь строить местный вид..

**Уровень СРС:** эвристическая.

## **Форма контроля:** Защита чертежа в электронном виде.. **Количество часов на выполнение:** 1 час.

#### **Задание:**

Построить местный вид 3 d модели вилка в КОМПАС 3D. Знать ответ на вопрос:

#### 1. Что такое местный вид?

Знать:

#### 1. 1. Как вызвать команду Местный вид.

2. 2. Алгоритм построения местного вида.

Уметь:

1. Строить местный вид.

#### **Критерии оценки:**

оценка «3» - выполненный чертеж с построенным местным видом.

оценка «4» - выполненный чертеж с правильно построенным местным видом

оценка «5» - выполненный чертеж с правильно построенным местным видом, знание ответов на вопросы.

#### **Самостоятельная работа №21**

**Название работы:** Изображение соединения винтом..

**Цель работы:** уметь строить соединение винтом..

**Уровень СРС:** эвристическая.

**Форма контроля:** Защита чертежа в электронном виде..

#### **Количество часов на выполнение:** 2 часа.

#### **Задание:**

Построить соединение винтом согласно своего варианта. Знать ответы на вопросы:

- 1. Что такое винтовое соединение?
- 2. Когда применяется винтовое соединение?

#### Знать:

1. Последовательность построения упрощенного винтового соединения. Уметь:

1. Строить упрощенное винтовое соединение.

### **Критерии оценки:**

оценка «3» - представлен чертеж винтового соединения.

оценка «4» - представлен правильно выполненный чертеж винтового соединения.

оценка «5» - представлен правильно выполненный чертеж винтового соединения, правильные ответы на вопросы.

#### **Самостоятельная работа №22**

**Название работы:** Выполнение сборки двух моделей в КОМПАС 3D.

**Цель работы:** уметь строить сборку двух моделей в КОМПАС 3D..

**Уровень СРС:** воспроизводящая.

**Форма контроля:** Защита чертежа в электронном виде.

**Количество часов на выполнение:** 2 часа.

#### **Задание:**

Построить сборку двух моделей в КОМПАС 3D. Знать ответы на вопросы:

- 1. Что такое сборка снизу вверх?
- 2. Что такое сборка сверху вниз?
- 3. Что такое сопряжение компонентов?
- 4. Каких типов сопряжения можно задать?
- 5. Что такое позиционирующее сопряжение?
- 6. Что такое сопряжение механической связи
- 7. Какие сопряжения относятся к позиционирующим?
- 8. Какие сопряжения относятся к сопряжениям механической связи?

Знать:

- 1. Алгоритм добавления элемента.
- 2. Алгоритм наложения сопряжений
- Уметь:
	- 1. Строить сборку двух моделей.

#### **Критерии оценки:**

оценка «3» - представлена сборка двух моделей.

оценка «4» - представлена правильно выполненная сборка двух моделей.

оценка «5» - представлена правильно выполненная сборка двух моделей, даны правильные ответы на вопросы.

#### **Самостоятельная работа №23**

**Название работы:** Выполнение сборки двух моделей в КОМПАС 3D с применением библиотеки стандартных изделий..

**Цель работы:** уметь строить сборку двух моделей в КОМПАС 3D с применением библиотеки стандартных изделий..

**Уровень СРС:** эвристическая.

**Форма контроля:** защита чертежа в электронном виде.

**Количество часов на выполнение:** 4 часа.

#### **Задание:**

: Построить сборку двух моделей в КОМПАС 3D с применением библиотеки стандартных изделий.

Знать ответы на вопросы:

- 1. Что такое сборка снизу вверх?
- 2. Что такое сборка сверху вниз?
- 3. Что такое сопряжение компонентов?

Знать:

- 1. Алгоритм добавления элемента.
- 2. Алгоритм наложения сопряжений
- 3. Алгоритм подключения библиотеки стандартных изделий Уметь:
	- 1. Строить сборку двух моделей.
	- 2. Подключать библиотеку стандартных изделий
	- 3. Вставлять стандартные изделия в сборку

#### **Критерии оценки:**

- оценка «3» представлена сборка двух моделей.
- оценка «4» представлена правильно выполненная сборка двух моделей со стандартными изделиями.
- оценка «5» представлена правильно выполненная сборка двух моделей со стандартными изделиями, даны правильные ответы на вопросы.

#### **Самостоятельная работа №24**

**Название работы:** Выполнение сборки простых моделей в КОМПАС 3D. **Цель работы:** уметь строить сборку моделей в КОМПАС 3D..

**Уровень СРС:** эвристическая.

**Форма контроля:** Защита работы в электронном виде..

**Количество часов на выполнение:** 2 часа.

#### **Задание:**

Построить сборку двух моделей в КОМПАС 3D. Знать ответы на вопросы:

- 1. Что такое сборка снизу вверх?
- 2. Что такое сборка сверху вниз?
- 3. Что такое сопряжение компонентов?

#### Знать:

- 1. Алгоритм добавления элемента.
- 2. Алгоритм наложения сопряжений

Уметь:

1. Строить сборку простых моделей.

### **Критерии оценки:**

оценка «3» - представлена сборка моделей.

оценка «4» - представлена правильно выполненная сборка моделей.

оценка «5» - представлена правильно выполненная сборка моделей, даны правильные ответы на вопросы.

### **Самостоятельная работа №25**

**Название работы:** Выполнение сборки моделей средней сложности в КОМПАС 3D.

**Цель работы:** уметь строить сборку моделей средней сложности в КОМПАС 3D.. **Уровень СРС:** эвристическая.

**Форма контроля:** Защита работы в электронном виде..

**Количество часов на выполнение:** 4 часа.

### **Задание:**

Построить сборку моделей средней сложности в КОМПАС 3D. Знать ответы на вопросы:

- 1. Что такое сборка снизу вверх?
- 2. Что такое сборка сверху вниз?
- 3. Что такое сопряжение компонентов?

### Знать:

- 1. Алгоритм добавления элемента.
- 2. Алгоритм наложения сопряжений

### Уметь:

1. Строить сборку моделей средней сложности.

### **Критерии оценки:**

оценка «3» - представлена сборка моделей.

- оценка «4» представлена правильно выполненная сборка моделей средней сложности
- оценка «5» представлена правильно выполненная сборка моделей средней сложности, даны правильные ответы на вопросы.

## **Самостоятельная работа №26**

**Название работы:** Построение тела.Преобразование тела в деталь.. **Цель работы:** уметь строить тело и преобразовывать тело в деталь в КОМПАС 3D..

**Уровень СРС:** эвристическая.

## **Форма контроля:** Защита работы в электронном виде..

#### **Количество часов на выполнение:** 4 часа.

#### **Задание:**

Построить тело и преобразовать его в деталь в КОМПАС 3D. Знать ответы на вопросы:

1. Что представляет собой преобразование объектов в деталь?

2. В чем заключается преобразование объектов в локальную деталь? Знать:

1. Алгоритм преобразование объектов в деталь.

2. Способы вызова команды преобразования тела в деталь

Уметь:

Преобразовывать тело в деталь.

#### **Критерии оценки:**

оценка «3» - построено тело и преобразовано в деталь с ошибками.

- оценка «4» – построено тело и преобразовано в деталь
- оценка «5» построено тело и преобразовано в деталь, правильные ответы на вопросы.

### **Самостоятельная работа №27**

**Название работы:** Задание значений свойств компонентов и их тел.

**Цель работы:** уметь задавать значения свойств компонентов и их тел..

**Уровень СРС:** эвристическая.

**Форма контроля:** Защита работы в электронном виде..

**Количество часов на выполнение:** 4 часа.

**Задание:** 

задать значения свойств компонентов и их тел. Знать:

1. Алгоритм задания свойств тел.

Уметь:

1. Задавать свойства телам и компонентам.

### **Критерии оценки:**

оценка «3» - заданы свойства компонентам и телам не в полном объеме.

оценка «4» - заданы свойства компонентам и телам.

оценка «5» - заданы свойства компонентам и телам, правильные ответы на вопросы.

### **Самостоятельная работа №28**

**Название работы:** Построение детали непосредственно в текущей сборке..

**Цель работы:** научиться строить детали непосредственно в текущей сборке.. **Уровень СРС:** эвристическая.

**Форма контроля:** Защита работы в электронном виде..

**Количество часов на выполнение:** 3 часа.

#### **Задание:**

Построить деталь непосредственно в текущей сборке.

Знать ответ на вопрос:

Что такое сборка?

Знать:

1. Алгоритм наложения сопряжений.

Уметь:

1. Строить деталь непосредственно в текущей сборке.

#### **Критерии оценки:**

оценка «3» - построена деталь непосредственно в сборке с ошибками.

- оценка «4» построена деталь непосредственно в сборке.
- оценка «5» построена деталь непосредственно в сборке, дан правильный ответ на вопрос.